## **Universal Multifrequency Tone Generator (UMTG) Algorithm User's Guide**

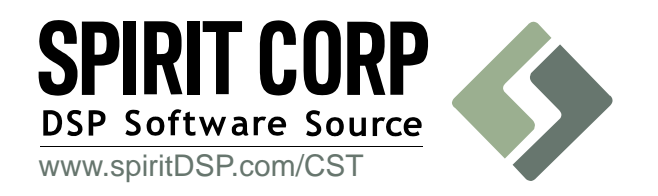

Literature Number: SPRU639 March 2003

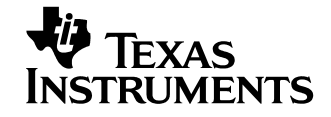

### **IMPORTANT NOTICE**

Texas Instruments Incorporated and its subsidiaries (TI) reserve the right to make corrections, modifications, enhancements, improvements, and other changes to its products and services at any time and to discontinue any product or service without notice. Customers should obtain the latest relevant information before placing orders and should verify that such information is current and complete. All products are sold subject to TI's terms and conditions of sale supplied at the time of order acknowledgment.

TI warrants performance of its hardware products to the specifications applicable at the time of sale in accordance with TI's standard warranty. Testing and other quality control techniques are used to the extent TI deems necessary to support this warranty. Except where mandated by government requirements, testing of all parameters of each product is not necessarily performed.

TI assumes no liability for applications assistance or customer product design. Customers are responsible for their products and applications using TI components. To minimize the risks associated with customer products and applications, customers should provide adequate design and operating safeguards.

TI does not warrant or represent that any license, either express or implied, is granted under any TI patent right, copyright, mask work right, or other TI intellectual property right relating to any combination, machine, or process in which TI products or services are used. Information published by TI regarding third–party products or services does not constitute a license from TI to use such products or services or a warranty or endorsement thereof. Use of such information may require a license from a third party under the patents or other intellectual property of the third party, or a license from TI under the patents or other intellectual property of TI.

Reproduction of information in TI data books or data sheets is permissible only if reproduction is without alteration and is accompanied by all associated warranties, conditions, limitations, and notices. Reproduction of this information with alteration is an unfair and deceptive business practice. TI is not responsible or liable for such altered documentation.

Resale of TI products or services with statements different from or beyond the parameters stated by TI for that product or service voids all express and any implied warranties for the associated TI product or service and is an unfair and deceptive business practice. TI is not responsible or liable for any such statements.

Mailing Address:

Texas Instruments Post Office Box 655303 Dallas, Texas 75265

Copyright 2003, Texas Instruments Incorporated

## **Preface**

# **Read This First**

## **About This Manual**

The following abbreviations are used in this document:

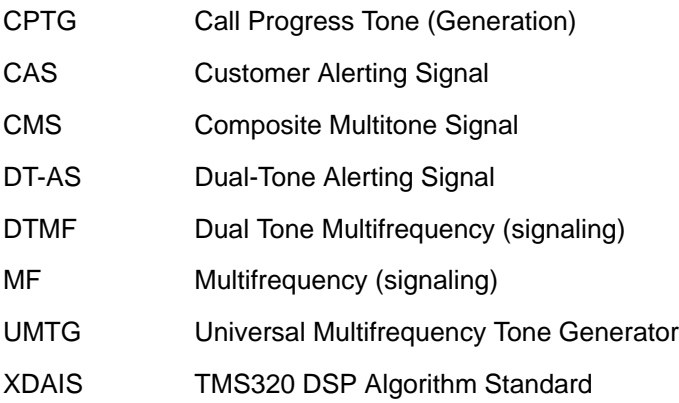

## **Related Documentation From Texas Instruments**

Using the TMS320 DSP Algorithm Standard in a Static DSP System (SPRA577)

TMS320 DSP Algorithm Standard Rules and Guidelines (SPRU352)

TMS320 DSP Algorithm Standard API Reference (SPRU360)

Technical Overview of eXpressDSP–Compliant Algorithms for DSP Software Producers (SPRA579)

The TMS320 DSP Algorithm Standard (SPRA581)

Achieving Zero Overhead with the TMS320 DSP Algorithm Standard IALG Interface (SPRA716)

## **Related Documentation**

ITU-T Recommendation E.180/Q.35. Tones in national signaling systems – Operation, numbering, routing and mobile services, 1998.

ITU-T Recommendation E.180, Supplement 2. Various tones used in national networks – Telephone network and ISDN. Operation, numbering, routing and mobile service, 1994.

ITU-T Recommendation Q.23. Technical features of push-button telephone sets – International automatic and semi-automatic working, 1993.

ITU-T Recommendation Q.24. Multifrequency push-button signal reception – International automatic and semi-automatic working, 1993.

ITU-T Recommendation Q.320, Signal code for register signalling – Specifications of signalling system R1, 1993.

ITU-T Recommendation Q.322, Multifrequency signal sender – Specifications of signalling system r1, 1993.

ITU-T Recommendation Q.323, Multifrequency signal receiving equipment – Specifications of signalling system R1, 1993.

ITU-T Recommendation Q.441, Signalling code – Specifications of signalling system R2, 1993.

ITU-T Recommendation V.8. Procedures for starting sessions of data transmission over the public switched telephone network – General, 1998.

ITU-T Recommendation V.25. Automatic answering equipment and general procedures for automatic calling equipment on the general switched telephone network including procedures for disabling of echo control devices for both manually and automatically established calls – Interfaces and voiceband modems, 1996.

Public Switched Telephone Network (PSTN); Protocol over the local loop for display and related services; Terminal Equipment requirements; Part 1: Offline data transmission, ETS 300 778-1, September 1997, DE/ATA-005062-1

Public Switched Telephone Network (PSTN); Protocol over the local loop for display and related services; Terminal Equipment requirements; Part 2: Online data transmission, ETS 300 778-2, September 1997, DE/ATA-005062-2

Calling Line Identification Service, British Telecommunication plc, SIN227, Issue 03.

CCITT Recommendation V.23 (1988): "600/1 200-baud modem standardized for use in the general switched telephone network".

EIA/TIA-464-A. Private Branch Exchange (PBX) Switching Equipment for Voiceband Application. ANSI/EIA/TIA, February, 1989.

## **Trademarks**

TMS320 $<sup>m</sup>$  is a trademark of Texas Instruments.</sup>

SPIRIT CORP<sup>™</sup> is a tradmark of Spirit Corp.

All other trademarks are the property of their respective owners.

## **Software Copyright**

CST Software Copyright © 2003, SPIRIT Technologies, Inc.

## **If You Need Assistance . . .** -

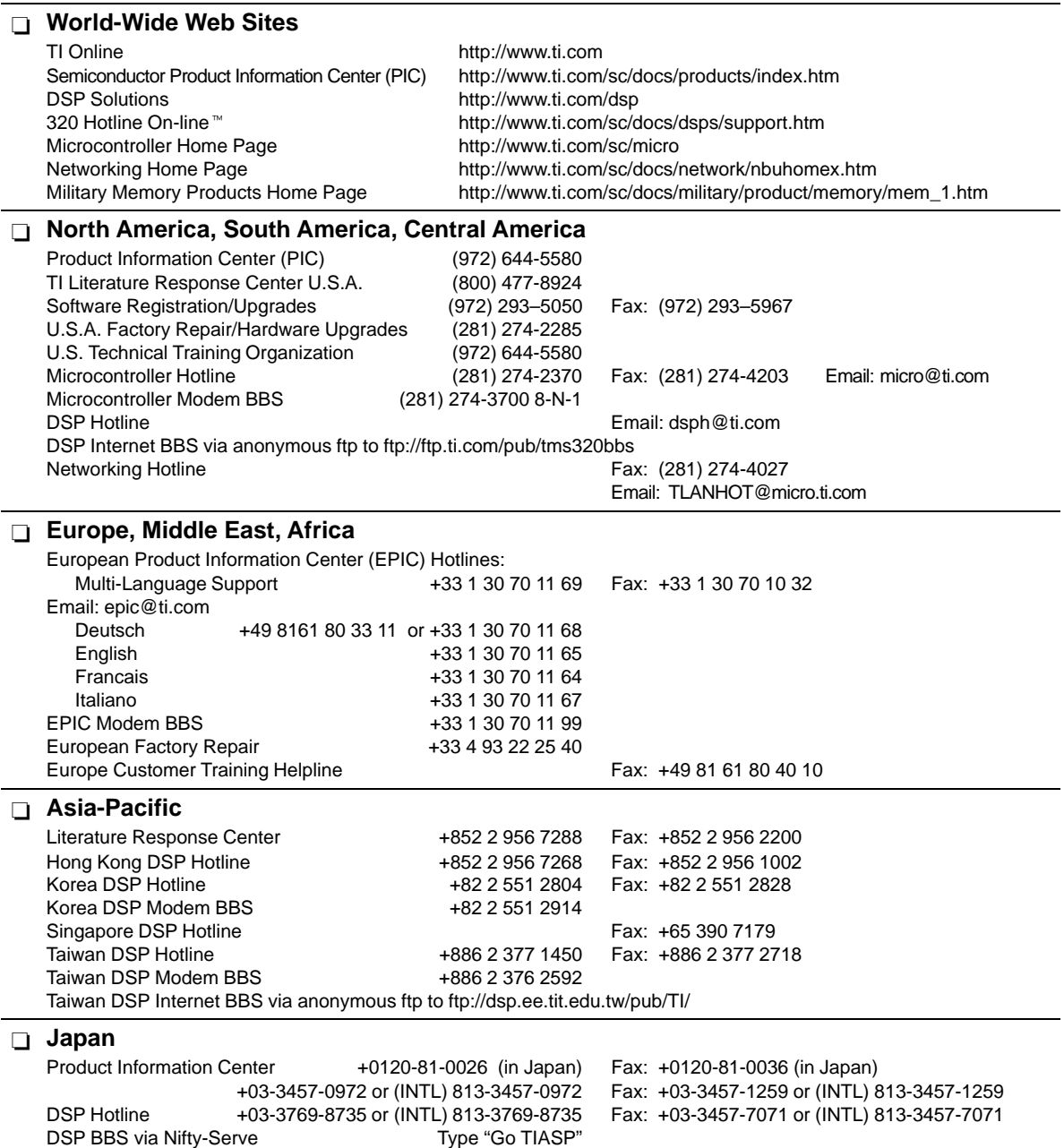

### **Documentation**

When making suggestions or reporting errors in documentation, please include the following information that is on the title page: the full title of the book, the publication date, and the literature number.<br>Mail: Texas Instruments Incorporated Email: dsc

Technical Documentation Services, MS 702 P.O. Box 1443 Houston, Texas 77251-1443

**Note:** When calling a Literature Response Center to order documentation, please specify the literature number of the book.

> For product price & availability questions, please contact your local Product Information Center, or see www.ti.com/sc/support http://www.ti.com/sc/support for details.

Email: dsph@ti.com Email: micro@ti.com

For additional CST technical support, see the TI CST Home Page (www.ti.com/telephonyclientside) or the TI Semiconductor KnowledgeBase Home Page (www.ti.com/sc/knowledgebase).

If you have any problems with the Client Side Telephony software, please, read first the list of Frequently Asked Questions at http://www.spiritDSP.com/CST.

You can also visit this web site to obtain the latest updates of CST software & documentation.

# **Contents**

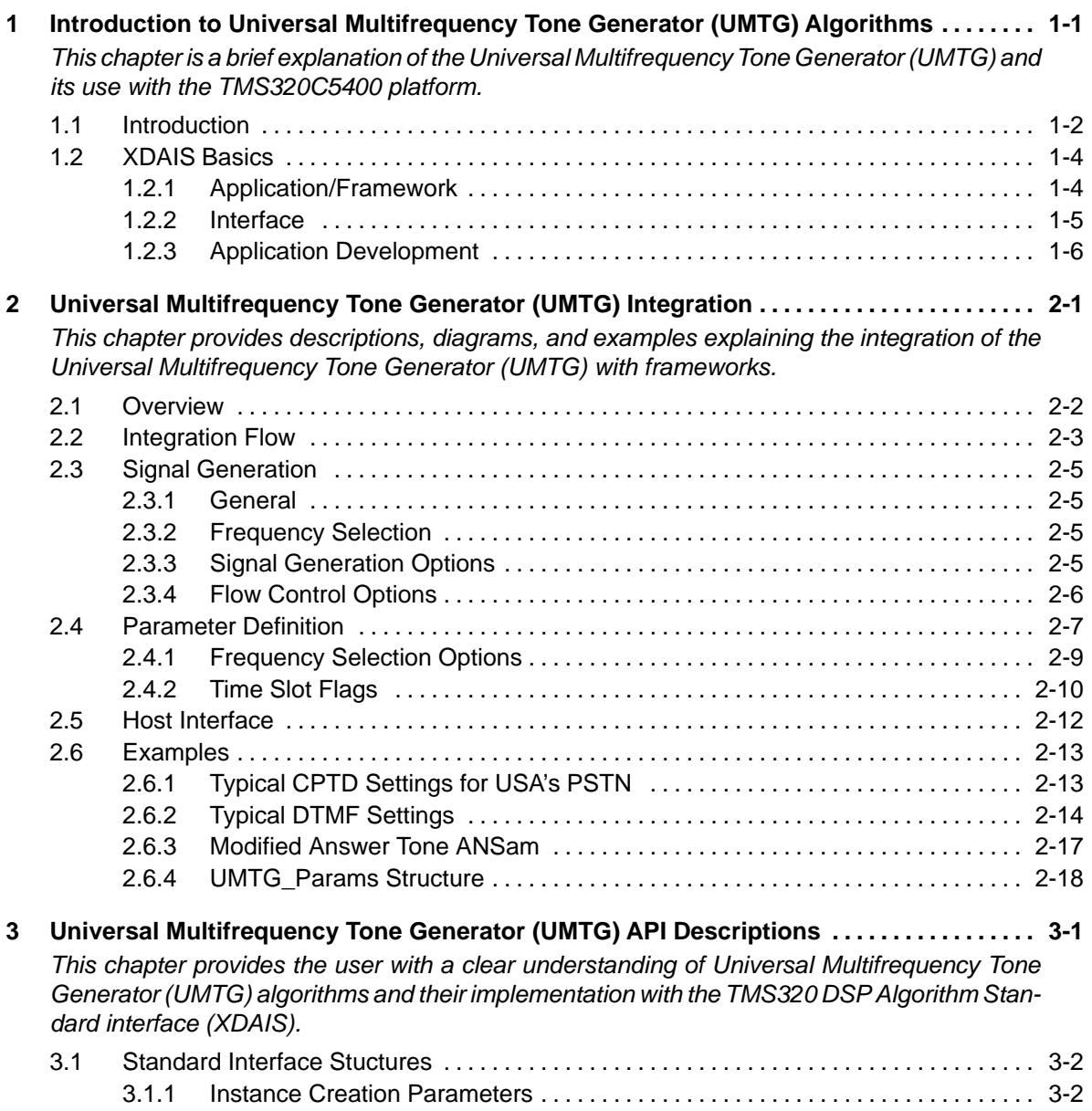

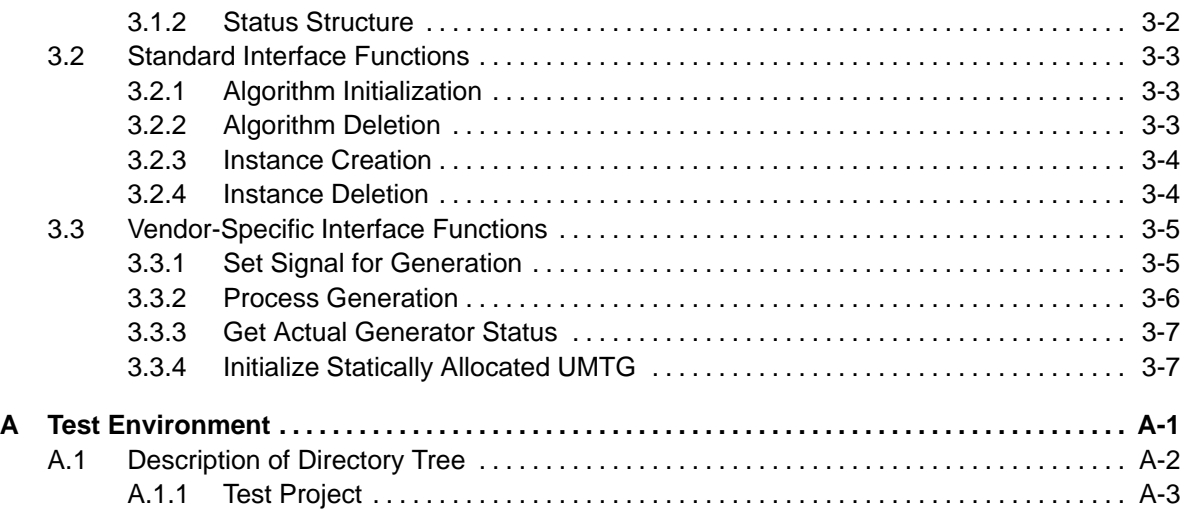

# **Figures**

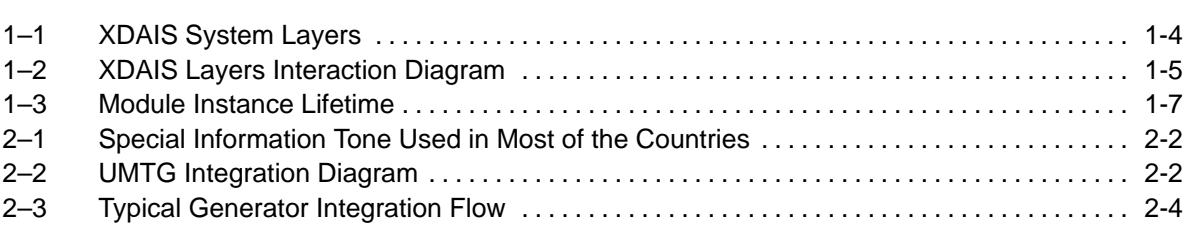

# **Tables**

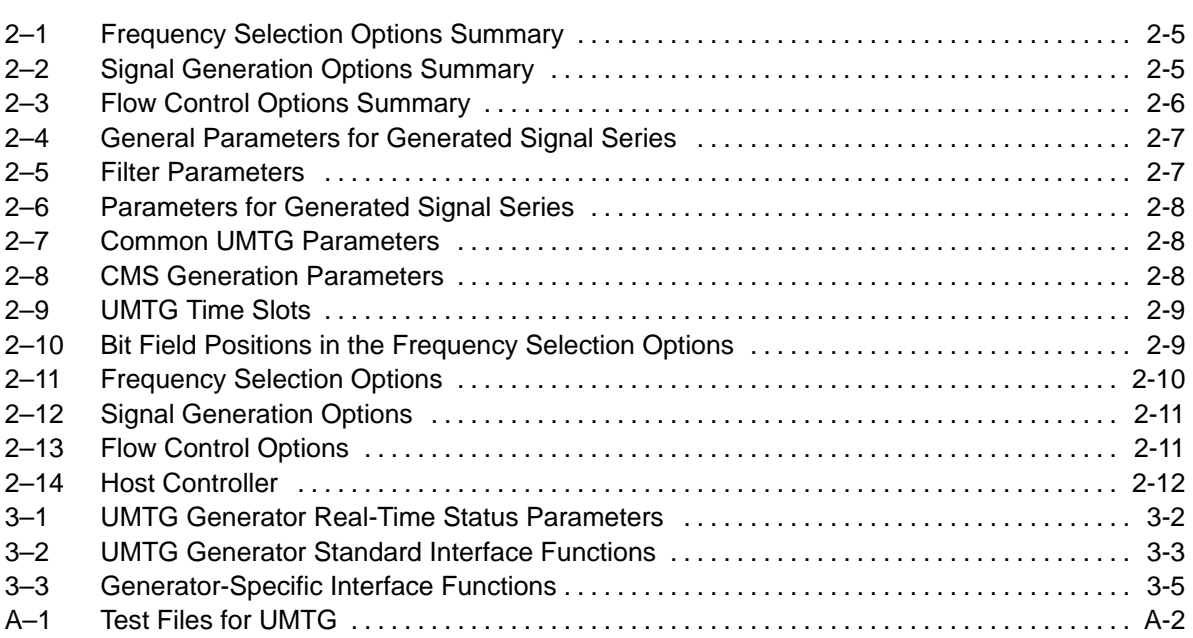

# **Notes, Cautions, and Warnings**

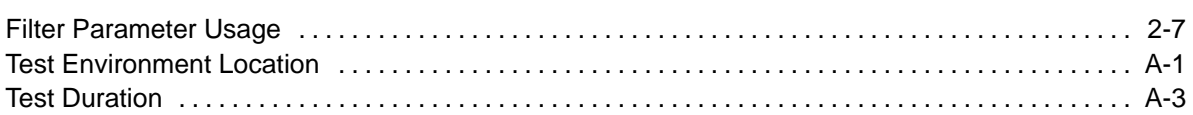

## **Chapter 1**

## <span id="page-12-0"></span>**Introduction to Universal Multifrequency Tone Generator (UMTG) Algorithms**

This chapter is a brief explanation of the Universal Multifrequency Tone Generator (UMTG) and its use with the TMS320C5400 platform.

For the benefit of users who are not familiar with the TMS320 DSP Algorithm Standard (XDAIS), brief descriptions of typical XDAIS terms are provided.

## **Topic Page**

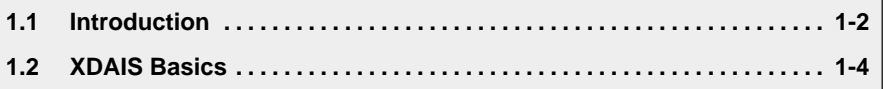

## <span id="page-13-0"></span>**1.1 Introduction**

This document describes the implementation of Universal Multifrequency Tone Generator (UMTG) developed by SPIRIT Corp. for the TMS320C54xx platform and intended for integration into embedded devices for generating various telephone service tones including: -

**□ standard CPTD tones ():** 

- **Busy** Е
- Dial Е
- Ringback Е
- Reorder
- **□** Extended set of CPTD tones for a majority of countries:
	- Recall dial tone
	- Special ringback tone
	- **Intercept tone**
	- Call waiting tone
	- **Busy verification tone**
	- **EXECUTER EXECUTER** Executive override tone
	- Confirmation tone
- DTMF signaling
- $\Box$  MF-R1, MF-R2 signalling
- □ Caller ID CAS tone for various standards
- Modem specific tones:
	- Bell 103 answer tone
	- V.23 forward/backward mark bit
	- CED
	- CNG Е
	- ANS Е
	- ANSam, etc.

Also, UMTG can be used as a simple tone generator for custom applications since it provides low MIPS consumption (approx. 0.1 MIPS).

<span id="page-14-0"></span>The generator can be configured easily to the most country specific CPTD standards.

The SPIRIT UMTG software is a fully TMS320 DSP Algorithm Standard (XDAIS) compatible, reentrant code. The UMTG interface complies with the TMS320 DSP Algorithm Standard and can be used in multitasking environments.

The TMS320 DSP Algorithm Standard (XDAIS) provides the user with object interface simulating object-oriented principles and asserts a set of programming rules intended to facilitate integration of objects into a framework.

The following documents provide further information regarding the TMS320 DSP Algorithm Standard (XDAIS):

Using the TMS320 DSP Algorithm Standard in a Static DSP System (SPRA577)

TMS320 DSP Algorithm Standard Rules and Guidelines (SPRU352)

TMS320 DSP Algorithm Standard API Reference (SPRU360)

Technical Overview of eXpressDSP–Compliant Algorithms for DSP Software Producers (SPRA579)

The TMS320 DSP Algorithm Standard (SPRA581)

Achieving Zero Overhead with the TMS320 DSP Algorithm Standard IALG Interface (SPRA716)

However, if the user prefers to have non-eXpressDSP-compliant interface, for example, when a framework is not eXpressDSP-oriented (it usually means that dynamic memory management is not supported), the XDAIS interface can be omitted, as it is merely a wrapper for the original interface.

## <span id="page-15-0"></span>**1.2 XDAIS Basics**

This section instructs the user on how to develop applications/frameworks using the algorithms developed by vendors. It explains how to call modules through a fully eXpress DSP-compliant interface.

Figure 1–1 illustrates the three main layers required in an XDAIS system:

- □ Application/Framework layer
- Interface layer  $\Box$
- $\Box$  Vendor implementation. Refer to appendix A for a detailed illustration of the interface layer.

Figure 1–1. XDAIS System Layers

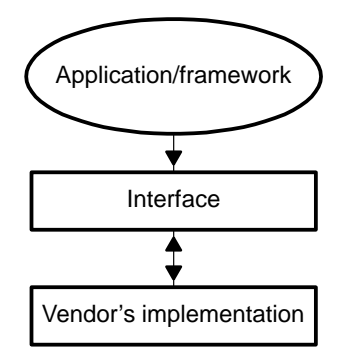

## **1.2.1 Application/Framework**

Users should develop an application in accordance with their own design specifications. However, instance creation, deletion and memory management requires using a framework. It is recommended that the customer use the XDAIS framework provided by SPIRIT Corp. in ROM.

The framework in its most basic form is defined as a combination of a memory management service, input/output device drivers, and a scheduler. For a framework to support/handle XDAIS algorithms, it must provide the framework functions that XDAIS algorithm interfaces expect to be present. XDAIS framework functions, also known as the ALG Interface, are prefixed with "ALG\_". Below is a list of framework functions that are required: -

- ALG\_create for memory allocation/algorithm instance creation -
- ALG\_delete for memory de-allocation/algorithm instance deletion -
- $\Box$  ALG activate for algorithm instance activation
- $\Box$  ALG\_deactivate for algorithm instance de-activation
- ALG\_init for algorithm instance initialization -
- $\Box$  ALG\_exit for algorithm instance exit operations
- $\Box$  ALG control for algorithm instance control operations

## <span id="page-16-0"></span>**1.2.2 Interface**

Figure 1–2 is a block diagram of the different XDAIS layers and how they interact with each other.

Figure 1–2. XDAIS Layers Interaction Diagram

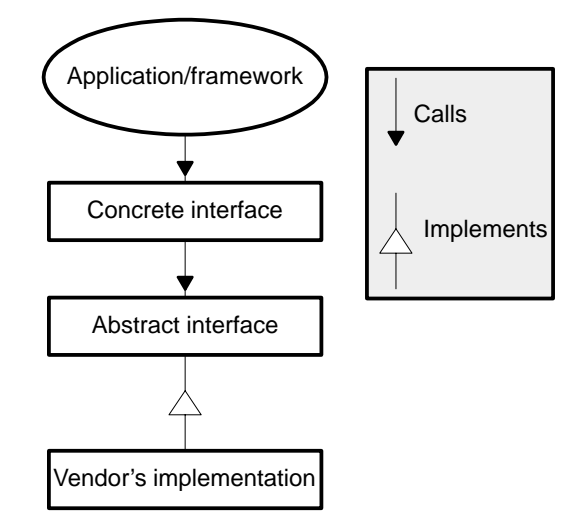

### **1.2.2.1 Concrete Interface**

A concrete interface is an interface between the algorithm module and the application/framework. This interface provides a generic (non-vendor specific) interface to the application. For example, the framework can call the function MODULE\_apply() instead of MODULE\_VENDOR\_apply(). The following files make up this interface: -

- $\Box$  Header file MODULE.h Contains any required definitions/global variables for the interface.
- $\Box$  Source File MODULE.c Contains the source code for the interface functions.

### <span id="page-17-0"></span>**1.2.2.2 Abstract Interface**

This interface, also known as the IALG Interface, defines the algorithm implementation. This interface is defined by the algorithm vendor but must comply with the XDAIS rules and guidelines. The following files make up this interface: -

- $\Box$  Header file imodule.  $h -$ Contains table of implemented functions, also known as the IALG function table, and definition of the parameter structures and module objects.
- $\Box$  Source File imodule.c Contains the default parameter structure for the algorithm.

### **1.2.2.3 Vendor Implementation**

Vendor implementation refers to the set of functions implemented by the algorithm vendor to match the interface. These include the core processing functions required by the algorithm and some control-type functions required. A table is built with pointers to all of these functions, and this table is known as the function table. The function table allows the framework to invoke any of the algorithm functions through a single handle. The algorithm instance object definition is also done here. This instance object is a structure containing the function table (table of implemented functions) and pointers to instance buffers required by the algorithm.

### **1.2.3 Application Development**

Figure 1–3 illustrates the steps used to develop an application. This flowchart illustrates the creation, use, and deletion of an algorithm. The handle to the instance object (and function table) is obtained through creation of an instance of the algorithm. It is a pointer to the instance object. Per XDAIS guidelines, software API allows direct access to the instance data buffers, but algorithms provided by SPIRIT prohibit access.

Detailed flow charts for each particular algorithm is provided by the vendor.

<span id="page-18-0"></span>Figure 1–3. Module Instance Lifetime

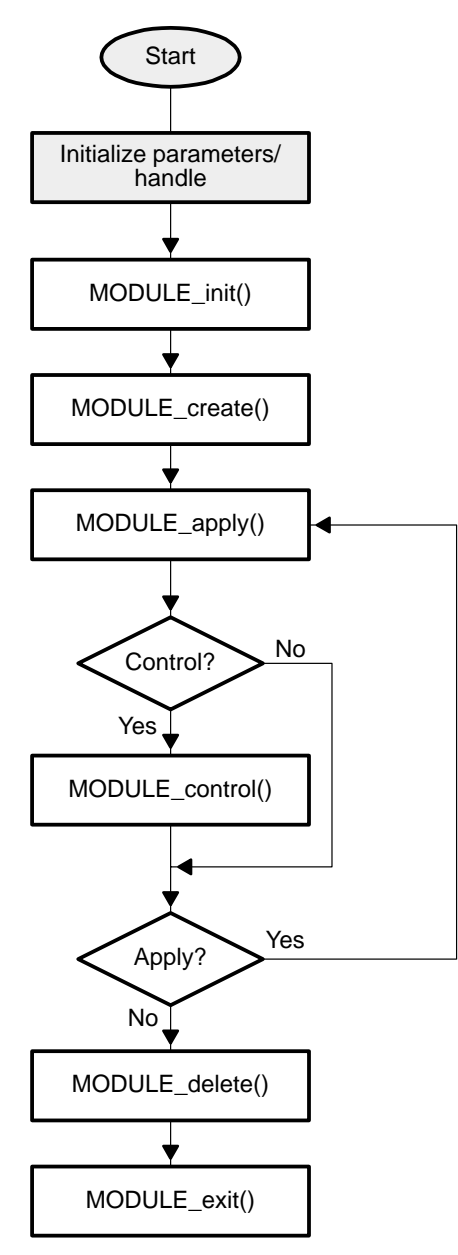

The steps below describe the steps illustrated in Figure 1–3.

- <span id="page-19-0"></span>**Step 1:** Perform all non–XDAIS initializations and definitions. This may include creation of input and output data buffers by the framework, as well as device driver initialization.
- **Step 2:** Define and initialize required parameters, status structures, and handle declarations.
- **Step 3:** Invoke the MODULE\_init() function to initialize the algorithm module. This function returns nothing. For most algorithms, this function does nothing.
- **Step 4:** Invoke the MODULE create() function, with the vendor's implementation ID for the algorithm, to create an instance of the algorithm. The MODULE create() function returns a handle to the created instance. You may create as many instances as the framework can support.
- **Step 5:** Invoke the MODULE  $apply()$  function to process some data when the framework signals that processing is required. Using this function is not obligatory and vendor can supply the user with his own set of functions to obtain necessary processing.
- **Step 6:** If required, the MODULE control() function may be invoked to read or modify the algorithm status information. This function also is optional. Vendor can provide other methods for status reporting and control.
- **Step 7:** When all processing is done, the MODULE delete() function is invoked to delete the instance from the framework. All instance memory is freed up for the framework here.
- **Step 8:** Invoke the MODULE exit() function to remove the module from the framework. For most algorithms, this function does nothing.

The integration flow of specific algorithms can be quite different from the sequence described above due to several reasons: -

- $\Box$  Specific algorithms can work with data frames of various lengths and formats. Applications can require more robust and effective methods for error handling and reporting.
- Instead of using the MODULE\_apply() function, SPIRIT Corp. algorithms use extended interface for data processing, thereby encapsulating data buffering within XDAIS object. This provides the user with a more reliable method of data exchange.

## **Chapter 2**

# <span id="page-20-0"></span>**Universal Multifrequency Tone Generator (UMTG) Integration**

This chapter provides descriptions, diagrams, and examples explaining the integration of the Universal Multifrequency Tone Generator (UMTG) with frameworks.

## **Topic Page**

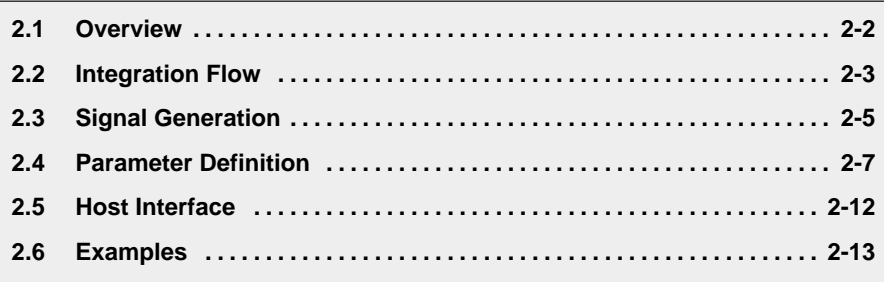

## <span id="page-21-0"></span>**2.1 Overview**

Universal Multifrequency Tone Generator (UMTG) is designed to generate the set of Composite Multitone Signals (CMS or composite signals later).

A composite signal represents a sequence of partial multitone signals that can be either successive or divided by pauses.

Each partial multitone signal can be a weighted sum of spectral components in a limited bandwidth. The sequence can be either recurrent or standalone.

This definition covers the majority of alert signals used in the telephone services.

Figure 2–1 shows a typical composite signal.

Figure 2–1. Special Information Tone Used in Most of the Countries

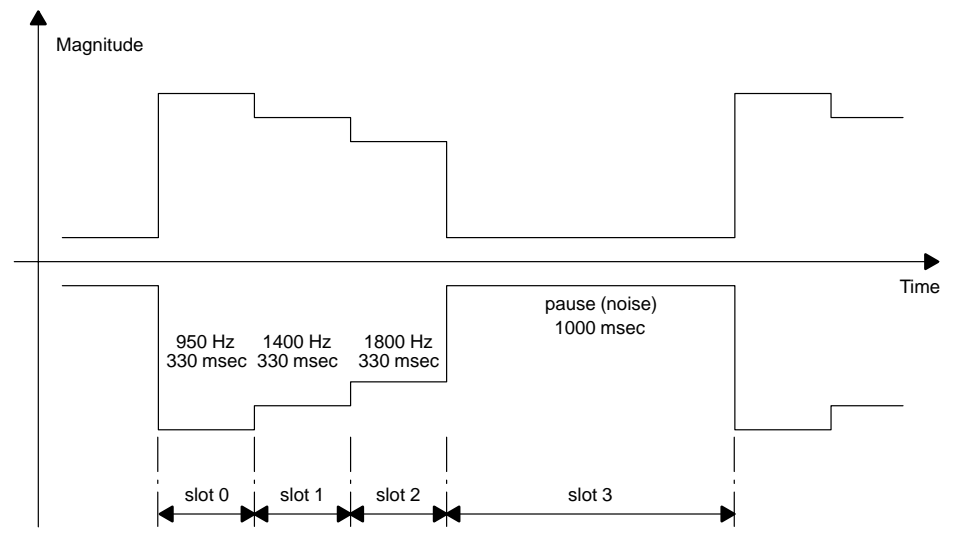

A large selection of options allows the user to control the generation on all layers mentioned above.

Figure 2–2 illustrates a typical UMTG integration diagram.

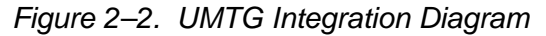

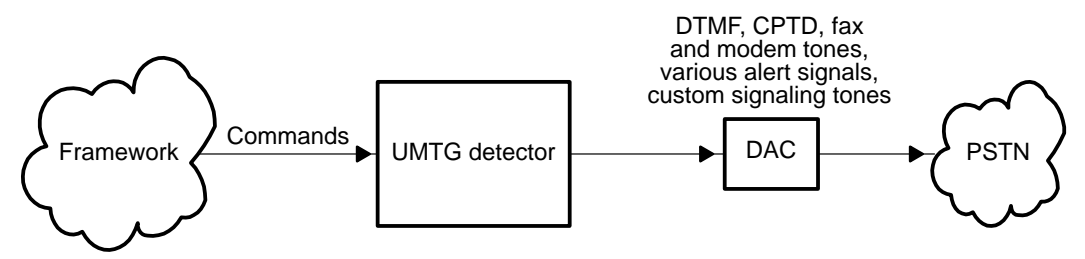

## <span id="page-22-0"></span>**2.2 Integration Flow**

In order to integrate the UMTG generator into a framework, the user should (see Figure 2–3):

- **Step 1:** Create a handler that will accept messages from a number of UMTG instances
- **Step 2:** Create a UMTG\_Params structure and initialize it with required values.
- **Step 3:** Call UMTG\_create() to create an instance of generator. There are no restrictions on the maximum number of generator instances created.
- **Step 4:** Call UMTG setSignal() to select signal for generation.
- **Step 5:** Call UMTG\_genSignal() until signal generation will not be finished.
- **Step 6:** Delete the generator by using UMTG\_delete().

<span id="page-23-0"></span>Figure 2–3. Typical Generator Integration Flow

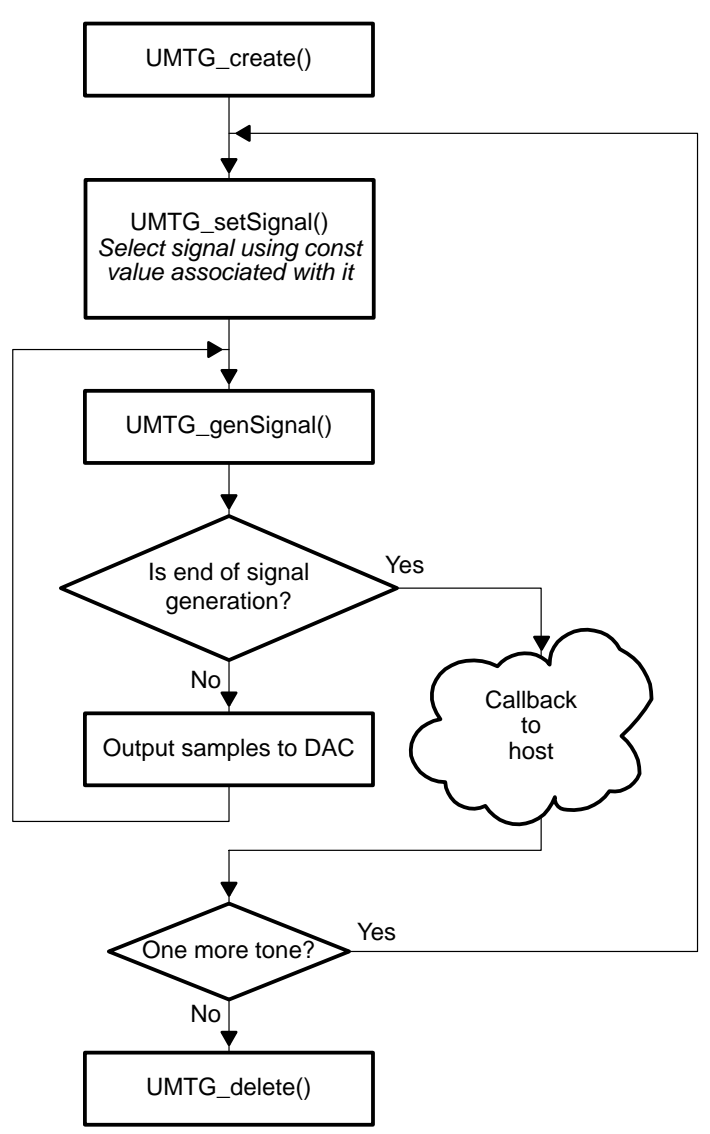

## <span id="page-24-0"></span>**2.3 Signal Generation**

## **2.3.1 General**

The UMTG can generate only one CMS at a time, however, only one common frequency list is defined and used for all signals in current signal series.

## **2.3.2 Frequency Selection**

Each partial multitone signal is supplied with the options that control frequency selection for generation. No more than two frequencies can be selected for generation at one time. Table 2–1 summarizes available frequency selection options.

## Table 2–1. Frequency Selection Options Summary

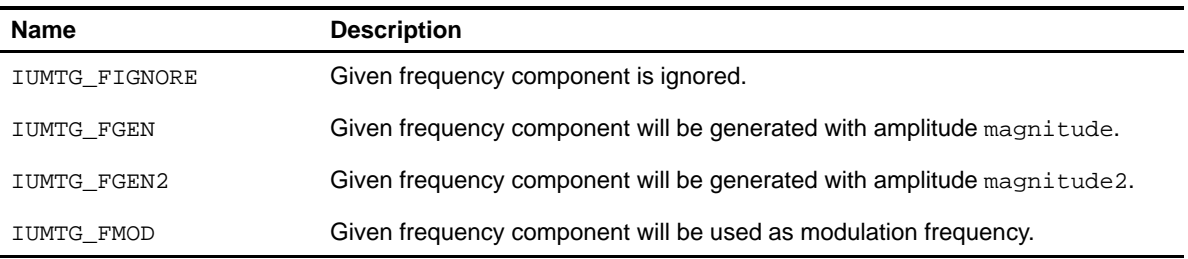

## **2.3.3 Signal Generation Options**

Time slot flags contain fields that provide signal generation control (see Table 2–2).

Table 2–2. Signal Generation Options Summary

| Name                 | <b>Description</b>                                                                                                    |
|----------------------|----------------------------------------------------------------------------------------------------|
| IUMTG GPHASEREVERSAL | Forces UMTG to generate phase reversal signal.                                                                             |
| IUMTG GAMPMOD        | Forces UMTG to generate amplitude-modulated signal. Modulation coefficient<br>must be in magnitude2 (0x8000*M, where M<1). |

Generation always starts from the first time slot.

## <span id="page-25-0"></span>**2.3.4 Flow Control Options**

Additionally, time slot flags contain fields that provide flow control (see Table 2–3). They are used together with signal generation options.

Table 2–3. Flow Control Options Summary

| <b>Name</b>            | <b>Description</b>                                                                                                    |
|------------------------|----------------------------------------------------------------------------------------------------|
| IUMTG FGOFIRST         | Forces UMTG to start from the first time slot when this time slot will be fin-<br>ished.                                |
| IUMTG FDONOTCLEARPHASE | UMTG would not reset the phase after finishing this time slot. This option<br>can be used only with continuous signals. |
| IUMTG FCALLBACK        | UMTG would execute callback function after finishing this time slot.                                                    |

## <span id="page-26-0"></span>**2.4 Parameter Definition**

## Table 2–4. General Parameters for Generated Signal Series

typedef struct  $\{$ 

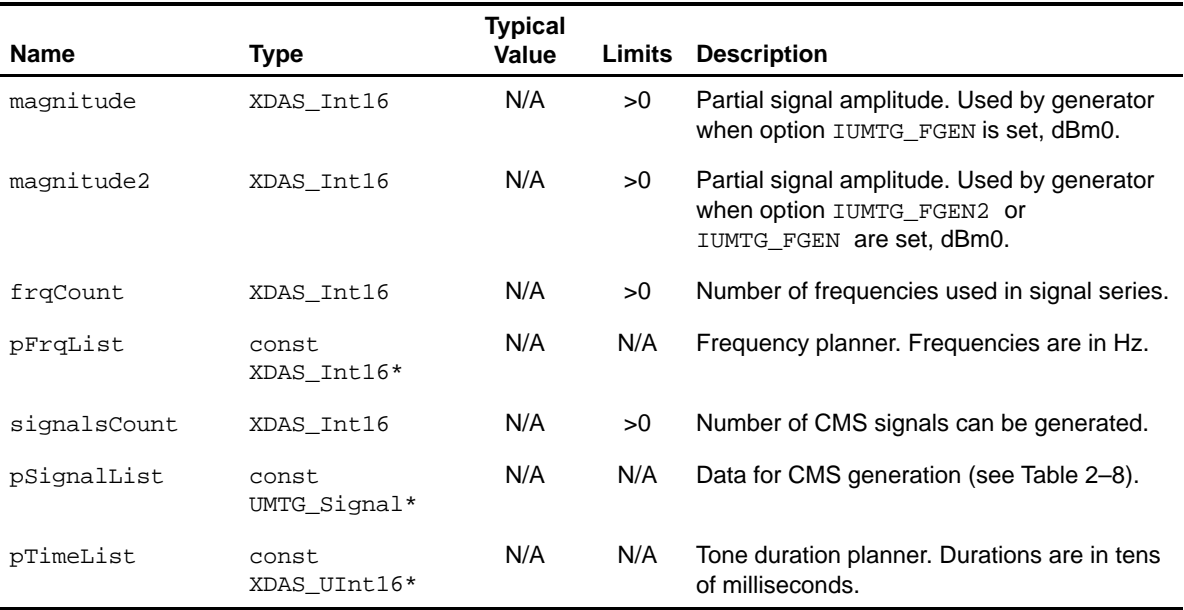

} IUMTG\_GeneralSeriesParams;

## Table 2–5. Filter Parameters

typedef struct {

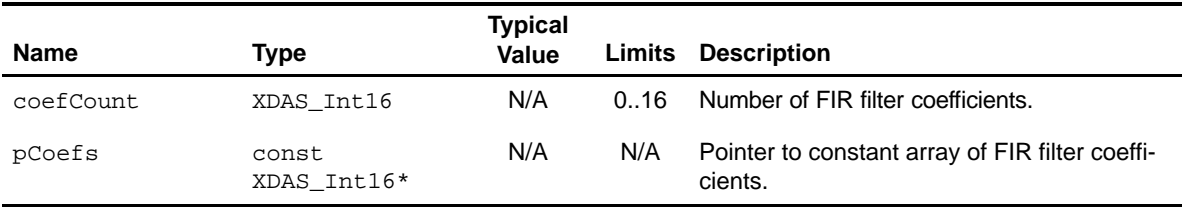

} IUMTG\_FilterData;

## **Note: Filter Parameter Usage**

Filter is used to prevent clicks at the beginning and at the end of generated tone. The generator output will be filtered and the high frequency components will be substantially suppressed. But performance will be reduced. Set mCoefCount to zero to disable filtering.

## <span id="page-27-0"></span>Table 2–6. Parameters for Generated Signal Series

typedef struct {

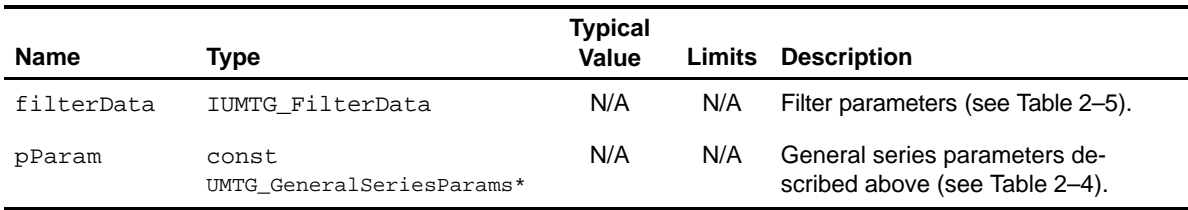

} IUMTG\_Series;

## Table 2–7. Common UMTG Parameters

typedef struct {

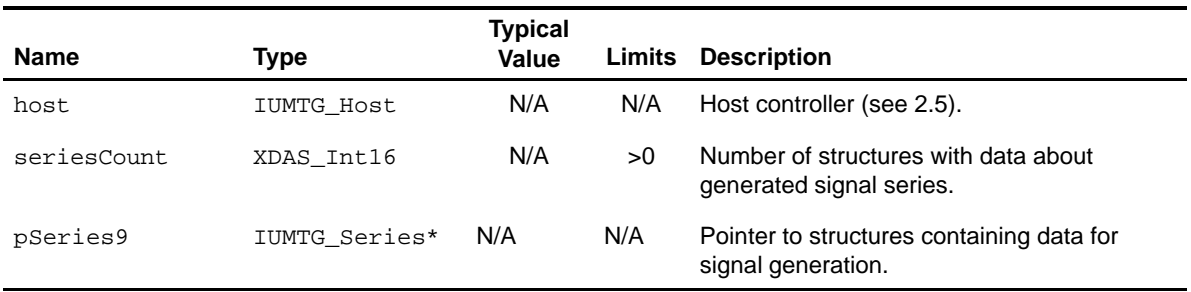

}

IUMTG\_Params;

## Table 2–8. CMS Generation Parameters

typedef struct {

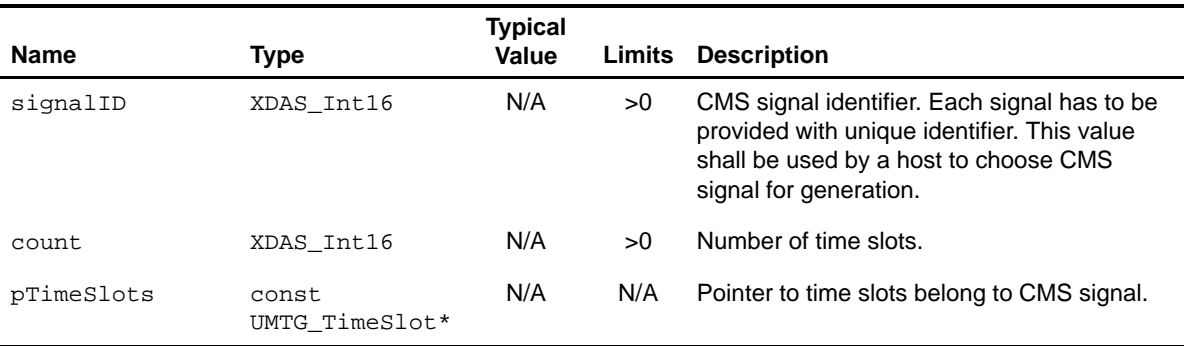

}

UMTG\_Signal;

## <span id="page-28-0"></span>Table 2–9. UMTG Time Slots

typedef struct {

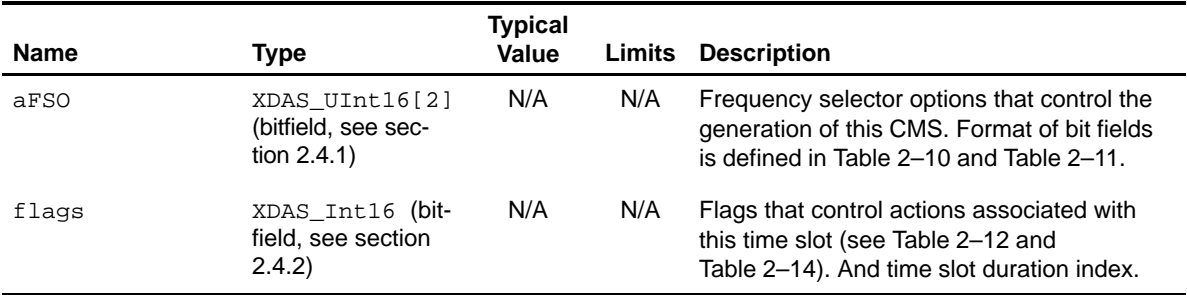

}

UMTG\_TimeSlot;

## **2.4.1 Frequency Selection Options**

These flags control the selection of frequencies for generation in the current time slot. This member consists of eight 4-bit fields, each corresponding to an appropriate frequency in the common frequency list (see Table 2–10 and Table 2–11).

| <b>Bit Numbers</b> | <b>Word Number</b> | <b>Description</b>                 |
|--------------------|--------------------|------------------------------------|
| $0 - 3$            | 0                  | options for frequency with index 0 |
| 47                 | 0                  | options for frequency with index 1 |
| 811                | 0                  | options for frequency with index 2 |
| 1215               | 0                  | options for frequency with index 3 |
| $0 - 3$            | 1                  | options for frequency with index 4 |
| 47                 | 1                  | options for frequency with index 5 |
| 811                | 1                  | options for frequency with index 6 |
| 1215               | 1                  | options for frequency with index 7 |

Table 2–10. Bit Field Positions in the Frequency Selection Options

## <span id="page-29-0"></span>Table 2–11. Frequency Selection Options

typedef enum {

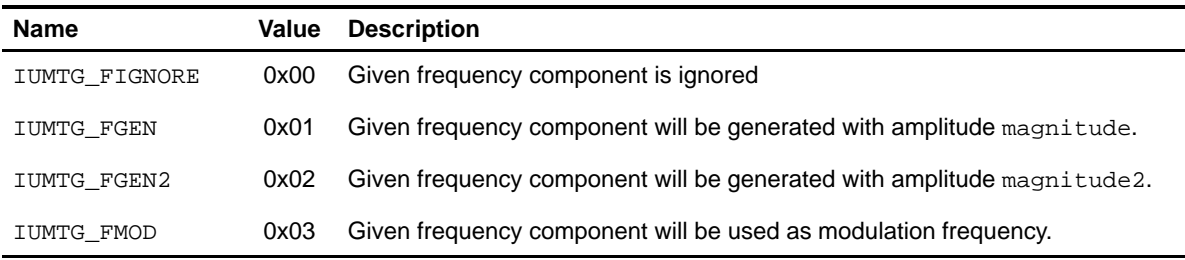

} IUMTG\_FSOptions;

## **2.4.2 Time Slot Flags**

This member consists of two parts. The higher 8 bits of mFlags contains flags, which controls signal generation (see Table 2–12) and flow control (see Table 2–13). The lower 8 bits contain the index of time slot duration in  $pTi$ meList array (see Table 2–4).

Time slot duration index =  $(flags & 0x0ff)$ .

In case of IUMTG GPHASEREVERSAL option, time between phase reversals is get from array pointed by pTimeList, item index is calculated using formula:

Index of duration between phase reversals =  $(flags \& 0x0ff) + 1$ .

### **2.4.2.1 Signal Generation Options**

Signal generation options control state machine operation and generation process.

Generation goes slot-by-slot until the entire signal will be generated.

Execution is always started from the first time slot.

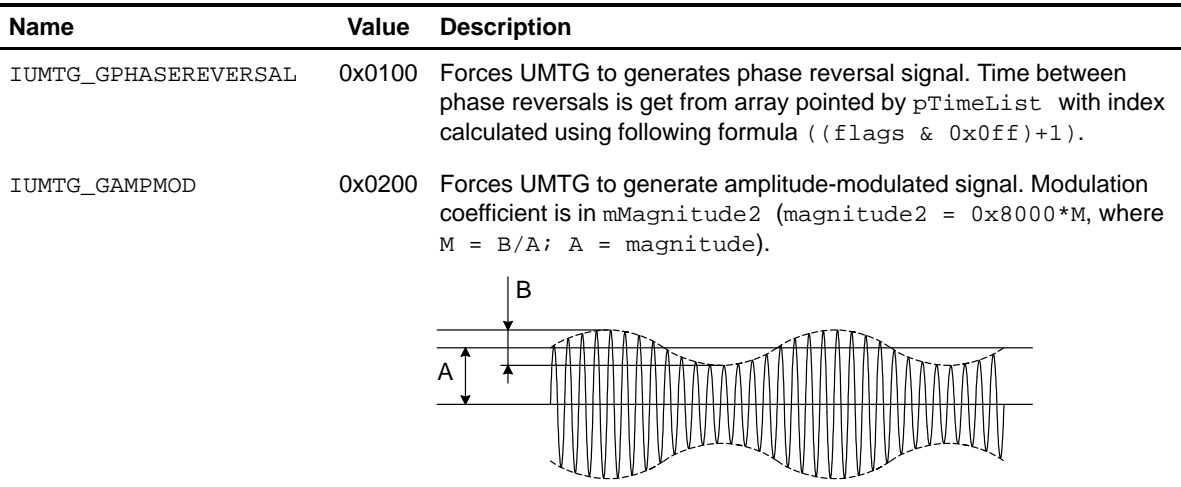

## <span id="page-30-0"></span>Table 2–12. Signal Generation Options

## **2.4.2.2 Flow Control Options**

Additionally, time slot flags contain fields that provide flow control (see Table 2–13). They are used together with signal generation options.

Table 2–13. Flow Control Options

| <b>Name</b>            | Value  | <b>Description</b>                                                                                                    |
|------------------------|--------|----------------------------------------------------------------------------------------------------|
| IUMTG FGOFIRST         | 0x1000 | Forces UMTG to start from the first time slot when this time slot will<br>be finished.                                  |
| IUMTG FDONOTCLEARPHASE | 0x2000 | UMTG would not reset the phase after finishing this time slot. This<br>option can be used only with continuous signals. |
| IUMTG FCALLBACK        | 0x4000 | UMTG would execute callback function after finishing this time slot.                                                    |

## <span id="page-31-0"></span>**2.5 Host Interface**

UMTG generator informs the host about the end of signal generation by calling the callback function. The host is attached to the generator on object creation (see section 2.2). The generator executes callback function only when signal generation is finished and option IUMTG\_FCALLBACK is set for last time slot.

The second parameter in callback function is UMTG's object handle, so you can set next signal for generation or/and do something else.

Table 2–14. Host Controller

typedef struct

{

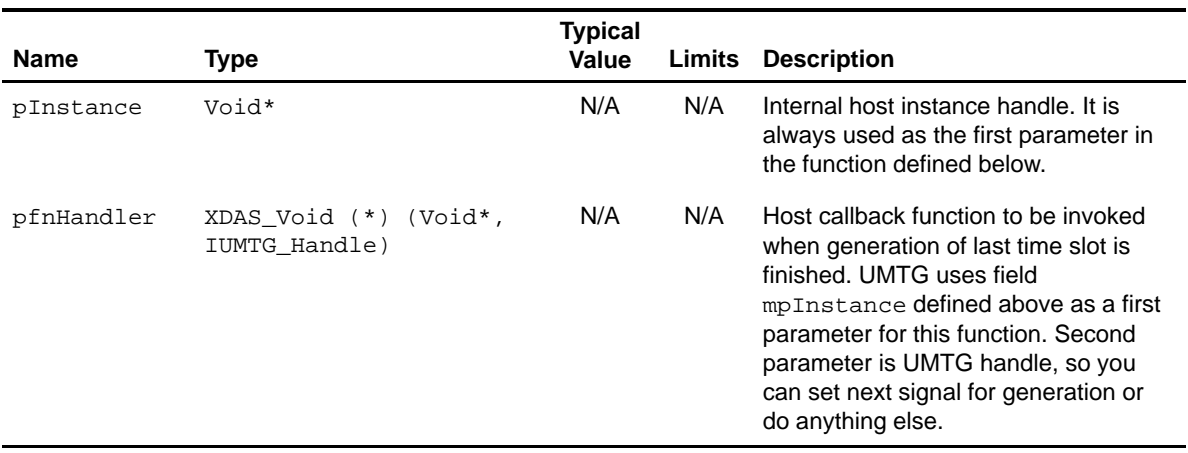

} UMTG\_Host;

## <span id="page-32-0"></span>**2.6 Examples**

### **2.6.1 Typical CPTD Settings for USA's PSTN**

### **2.6.1.1 Header File**

```
#ifndef UMTG_CPTD_USA_H____
#define UMTG_CPTD_USA_H___ 1
```
### **2.6.1.2 Source File**

```
#include "iumtg.h"
// Frequency planner. Frequencies are in Hz.
static const XDAS_Int16 UMTG_CPTDfrq_USA[] =
{ 350, 440, 480, 620
};
// Duration array, durations are in tens of msec
XDAS_UInt16 UMTG_CPTDdur_USA[] =
{ 20, 30, 50, 100, 200, 400, 1000
};// 0 1 2 3 4 5 6
static const IUMTG_TimeSlot RING_slots_USA[] =
\{ \{ 0x0110, 0x0000 \}, 0x04 \}, // 2000 msec { {0x0000, 0x0000}, 0x05|IUMTG_FGOFIRST|IUMTG_FCALLBACK }, // 4000 msec
};
static const IUMTG_TimeSlot DIAL_slots_USA[] =
{ { {0x0011, 0x0000}, 0x06|IUMTG_FGOFIRST|IUMTG_FDONOTCLEARPHASE|IUMTG_FCALLBACK
}, // 10000 msec
};
static const IUMTG_TimeSlot BUSY_slots_USA[] =
\{ \{ 0x1100, 0x0000 \}, 0x02 \}, // 500 msec\{ \{0x0000, 0x0000\}, 0x02|IUMTG_FGOFIRST|IUMTG_FCALLBACK \}, / / 500 msec
};
static const IUMTG_TimeSlot FASTBUSY_slots_USA[] =
\{ \{ 0x1100, 0x0000 \}, 0x01 \}, // 300 msec\{ \{0x0000, 0x0000\}, 0x01|IUMTG_FGOFIRST|IUMTG_FCALLBACK \}, // 300 msec
};
static const IUMTG Signal signals USA [] =
{
  ADD_UMTG_SIGNAL(0x2001, RING_slots_USA),
  ADD_UMTG_SIGNAL(0x2002, DIAL_slots_USA),
```

```
ADD_UMTG_SIGNAL(0x2003, BUSY_slots_USA),
  ADD_UMTG_SIGNAL(0x2004, FASTBUSY_slots_USA),
};
IUMTG_GeneralSeriesParams CPTD_USA_constSerie =
{
  8000, and the set of the set of the set of the set of the set of the set of the set of the set of the set of the set of the set of the set of the set of the set of the set of the set of the set of the set of the set of the
      0, // magnitude2;
   sizeof(UMTG_CPTDfrq_USA)/sizeof(XDAS_Int16), // frqCount;
  (XDAS_Int16*)UMTG_CPTDfrq_USA, // pFrqList;
  sizeof(signals_USA)/sizeof(IUMTG_Signal), // signalsCount;
   (IUMTG_Signal*)signals_USA, // pSignals;
   UMTG_CPTDdur_USA // pTime
};
```
## **2.6.2 Typical DTMF Settings**

### **2.6.2.1 Header File**

#ifndef UMTG\_DTMF\_H\_\_\_ #define UMTG\_DTMF\_H\_\_\_ 1 #include "iumtg.h" extern const IUMTG\_GeneralSeriesParams DTMF\_constSerie; #endif /\* UMTG DTMF H  $1$  \*/

## **2.6.2.2 Source File**

```
#include "iumtg.h"
#define TONE_FLAGS (0x00)
#define PAUSE_FLAGS IUMTG_FCALLBACK| (0x01)
static const XDAS_Int16 UMTG_DTMFfrq[] =
{ 697, 770, 852, 941,
   1209, 1336, 1477, 1633
};
// now you can easy change DTMF tone
// and pause durations on the fly
XDAS_UInt16 UMTG_DTMFdur[] = { 8, 8 };static const IUMTG_TimeSlot DTMF_1[] =
\{ \{ 0x0001, 0x0002 \}, \text{TOR} \text{ FLAGS } \}, { {0x0000, 0x0000}, PAUSE_FLAGS }
```

```
};
static const IUMTG TimeSlot DTMF 2[] =
\{ \{ 0x0001, 0x0020 \}, \text{TONE FLAGS } \}, { {0x0000, 0x0000}, PAUSE_FLAGS }
};
static const IUMTG TimeSlot DTMF 3[] =
{ { {0x0001, 0x0200}, TONE_FLAGS },
   { {0x0000, 0x0000}, PAUSE_FLAGS }
};
static const IUMTG_TimeSlot DTMF_4[] =
\{ \{ 0x0010, 0x0002 \}, \text{TONE_FLAGS } \}, { {0x0000, 0x0000}, PAUSE_FLAGS }
};
static const IUMTG_TimeSlot DTMF_5[] =
{ \{ 0x0010, 0x0020 \}, TONE_FLAGS },
   { {0x0000, 0x0000}, PAUSE_FLAGS }
};
static const IUMTG_TimeSlot DTMF_6[] =
\{ \{ 0x0010, 0x0200 \}, \text{TOR} \text{ FLAGS } \},{0x0000, 0x0000}, PAUSE_FLAGS }
};
static const IUMTG TimeSlot DTMF 7[] =
\{ \{ 0x0100, 0x0002 \}, \text{TOR} \text{ FLAGS } \},{0x0000, 0x0000}, PAUSE_FLAGS }
};
static const IUMTG_TimeSlot DTMF_8[] =
\{ \{ 0x0100, 0x0020 \}, \text{TONE FLAGS } \}, { {0x0000, 0x0000}, PAUSE_FLAGS }
};
static const IUMTG_TimeSlot DTMF_9[] =
\{ \{ 0x0100, 0x0200 \}, \text{TOR} \text{ FLAGS } \},{0x0000, 0x0000}, PAUSE FLAGS }
};
static const IUMTG_TimeSlot DTMF_0[] =
\{ \{ 0x1000, 0x0020 \}, \text{TOR} \text{ FLAGS } \}, { {0x0000, 0x0000}, PAUSE_FLAGS }
```

```
};
static const IUMTG TimeSlot DTMF A[] =
\{ \{ 0x0001, 0x2000 \}, \text{TONE FLAGS } \}, { {0x0000, 0x0000}, PAUSE_FLAGS }
};
static const IUMTG TimeSlot DTMF B[] =
\{ \{ 0x0010, 0x2000 \}, \text{TONE_FLAGS } \}, { {0x0000, 0x0000}, PAUSE_FLAGS }
};
static const IUMTG_TimeSlot DTMF_C[] =
\{ \{ 0x0100, 0x2000 \}, \text{TONE_FLAGS } \}, { {0x0000, 0x0000}, PAUSE_FLAGS }
};
static const IUMTG_TimeSlot DTMF_D[] =
\{ \{ 0x1000, 0x2000 \}, \text{TONE_FLAGS } \}, { {0x0000, 0x0000}, PAUSE_FLAGS }
};
static const IUMTG_TimeSlot DTMF_STAR[] =
\{ \{ 0x1000, 0x0002 \}, \text{TOR} \text{ FLAGS } \},{0x0000, 0x0000}, PAUSE_FLAGS }
};
static const IUMTG TimeSlot DTMF GRID[] =
\{ \{ 0x1000, 0x0200 \}, \text{TOR} \text{ FLAGS } \}, { {0x0000, 0x0000}, PAUSE_FLAGS }
};
static const IUMTG_Signal DTMF_signals [] =
{
   ADD_UMTG_SIGNAL(0x4001, DTMF_1),
   ADD_UMTG_SIGNAL(0x4002, DTMF_2),
   ADD_UMTG_SIGNAL(0x4003, DTMF_3),
   ADD_UMTG_SIGNAL(0x4004, DTMF_4),
  ADD_UMTG_SIGNAL(0x4005, DTMF_5),
   ADD_UMTG_SIGNAL(0x4006, DTMF_6),
   ADD_UMTG_SIGNAL(0x4007, DTMF_7),
   ADD_UMTG_SIGNAL(0x4008, DTMF_8),
   ADD_UMTG_SIGNAL(0x4009, DTMF_9),
```

```
ADD_UMTG_SIGNAL(0x4000, DTMF_0),
  ADD_UMTG_SIGNAL(0x400A, DTMF_A),
   ADD_UMTG_SIGNAL(0x400B, DTMF_B),
  ADD_UMTG_SIGNAL(0x400C, DTMF_C),
  ADD_UMTG_SIGNAL(0x400D, DTMF_D),
  ADD_UMTG_SIGNAL(0x400E, DTMF_STAR),
  ADD_UMTG_SIGNAL(0x400F, DTMF_GRID),
};
IUMTG_GeneralSeriesParams DTMF_constSerie =
{
   2000, 2000, 2000, 2000, 2000, 2000, 2000, 2000, 2000, 2000, 2000, 2000, 2000, 2000, 2000, 2000, 2000, 2000, 2000, 2000, 2000, 2000, 2000, 2000, 2000, 2000, 2000, 2000, 2000, 2000, 2000, 2000, 2000, 2000, 2000, 2000, 2000, 
   2000, //magnitude2;
  sizeof(UMTG_DTMFfrq)/sizeof(XDAS_Int16), //frqCount;
  (XDAS_Int16*)UMTG_DTMFfrq, //PFrqList;
   sizeof(DTMF_signals)/sizeof(IUMTG_Signal), //signalsCount;
   (IUMTG_Signal*)DTMF_signals, //pSignals;
  UMTG_DTMFdur //pTime
};
```
## **2.6.3 Modified Answer Tone ANSam**

## **2.6.3.1 Header File**

```
#ifndef UMTG_ANSAM_H___
#define UMTG_ANSAM_H___ 1
#include "iumtg.h"
extern const IUMTG_GeneralSeriesParams ANSam_constSerie;
#endif /* UMTG_ANSAM_H___ 1 */
```
## **2.6.3.2 Source Signal**

```
#include "iumtg.h"
static const XDAS Int16 UMTG frq[] =
{ 15, 210
};
static XDAS_UInt16 UMTG_dur[] =
{ 100, 45
};
static const IUMTG_TimeSlot ANSam_slots[] =
```

```
{
  {{0x0013, 0x0000}, IUMTG_GAMPMOD|IUMTG_GPHASEREVERSAL|IUMTG_FDONOTCLEAR-
PHASE | IUMTG_FGOFIRST | IUMTG_FCALLBACK }
};
static const IUMTG_Signal signals [] =
{
  ADD_UMTG_SIGNAL(0x4444, ANSam_slots),
};
const IUMTG_GeneralSeriesParams ANSam_constSerie =
{
   3000, //magnitude;
 (XDAS_Int16)(0x8000*0.4), //magnitude2;
 sizeof(UMTG_frq)/sizeof(XDAS_Int16), //frqCount;
 UMTG_frq, //PFrqList;
 sizeof(signals)/sizeof(IUMTG_Signal), //signalsCount;
 signals, //pSignals;UMTG_dur //pTimeList;
};
```
## **2.6.4 UMTG\_Params Structure**

## **2.6.4.1 Header File**

```
#ifndef UMTG_SIGNALS_H___
#define UMTG_SIGNALS_H___ 1
#include "iumtg.h"
extern IUMTG_Params umtg_params;
#endif /* UMTG_SIGNALS_H___ 1 */
```
## **2.6.4.2 Source Signal**

#include "iumtg\_gen.h" #include "umtg\_DTMF.h" #include "umtg\_ANSam.h" static const XDAS\_Int16 DTMF\_coefs[] =  $\{-1638, -522, 454, -2522,$  –4559, 2530, 13211, 13211, 2530, –4559, –2522, 454, –522, –1638, –707 };

```
IUMTG_Series umtg_series[] =
{
  {{sizeof(DTMF_coefs)/sizeof(int16),DTMF_coefs}, &DTMF_constSerie},
  \{\{0, 0\}, \& ANSam\_constSerie\}};
IUMTG_Params umtg_params =
{
  sizeof(IUMTG_Params),
  {0, 0},
  sizeof(umtg_series)/sizeof(IUMTG_Series),
  umtg_series
};
```
# <span id="page-39-0"></span>**Universal Multifrequency Tone Generator (UMTG) API Descriptions**

This chapter provides the user with a clear understanding of Universal Multifrequency Tone Generator (UMTG) algorithms and their implementation with the TMS320 DSP Algorithm Standard interface (XDAIS).

## **Topic Page**

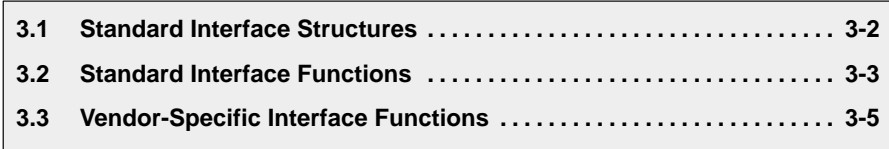

## <span id="page-40-0"></span>**3.1 Standard Interface Stuctures**

In this section, Standard interface structures for the UMTG are described.

Table 3–1 lists the UMTG Generator Real-time Status parameters.

## **3.1.1 Instance Creation Parameters**

- **Description** This structure defines the creation parameters for the algorithm. A default parameter structure is defined in "iUMTG.c".
- **Structure Definition** Use structure IUMTG Params (see Table 2–7) to provide each instance with parameters.
- **Type** IUMTG\_Params is defined in "iUMTG.h".

## **3.1.2 Status Structure**

**Description** This structure defines the status parameters for the algorithm. Generator status structure is used for control purposes. Status can be received by function UMTG\_getStatus().

## **Structure Definition**

## Table 3–1. UMTG Generator Real-Time Status Parameters

```
typedef struct IUMTG_Status
{
```
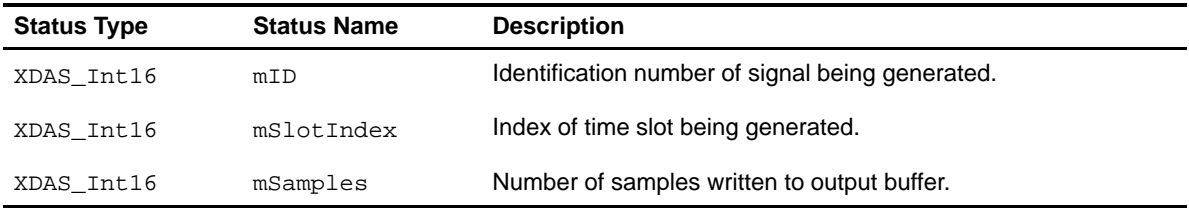

} IUMTG\_Status;

**Type** IUMTG\_Status defined in "iUMTG.h".

## <span id="page-41-0"></span>**3.2 Standard Interface Functions**

The following functions are all required when using the UMTG algorithm.

Table 3–2 summarizes standard interface functions of UMTG Generator API.

UMTG apply() and UMTG control() are optional, but neither are supported by Spirit Corp.

Table 3–2. UMTG Generator Standard Interface Functions

| <b>Functions</b> | <b>Description</b>       | See Page |
|------------------|--------------------------|----------|
| UMTG init        | Algorithm initialization | $3-3$    |
| UMTG exit        | Algorithm deletion       | $3 - 3$  |
| UMTG create      | Instance creation        | $3 - 4$  |
| UMTG delete      | Instance deletion        | $3 - 4$  |

## **3.2.1 Algorithm Initialization**

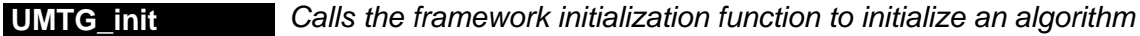

**Description** This function calls the framework initialization function, ALG\_init(), to initialize the algorithm. For UMTG generator, this function does nothing. It can be skipped and removed from the target code according to Achieving Zero Overhead With the TMS320 DSP Algorithm Standard IALG Interface (SPRA716).

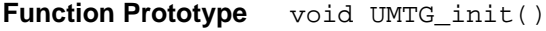

**Arguments** none

**Return Value** none

## **3.2.2 Algorithm Deletion**

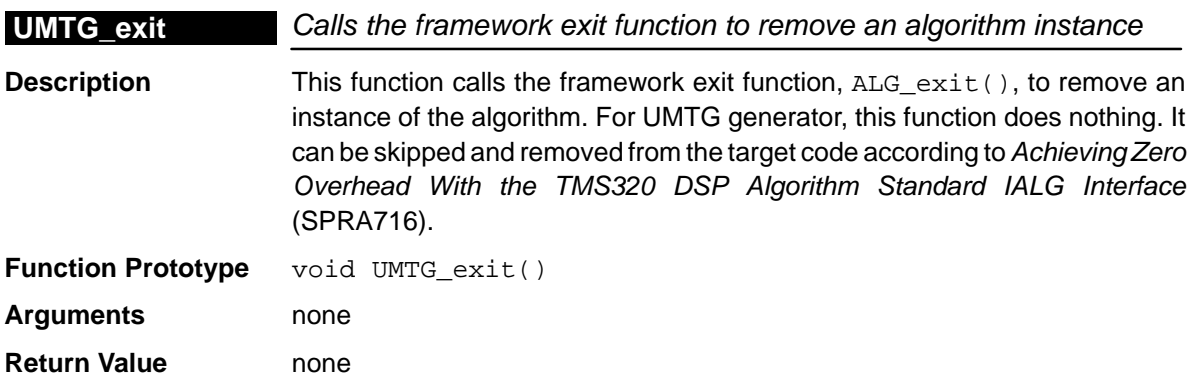

## <span id="page-42-0"></span>**3.2.3 Instance Creation**

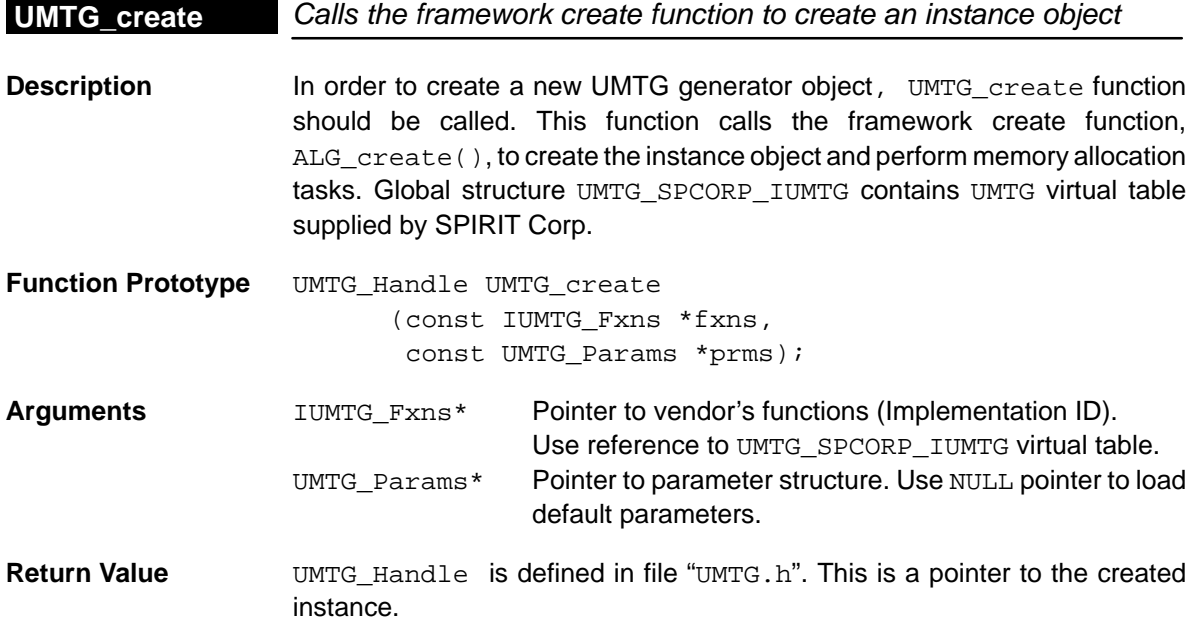

## **3.2.4 Instance Deletion**

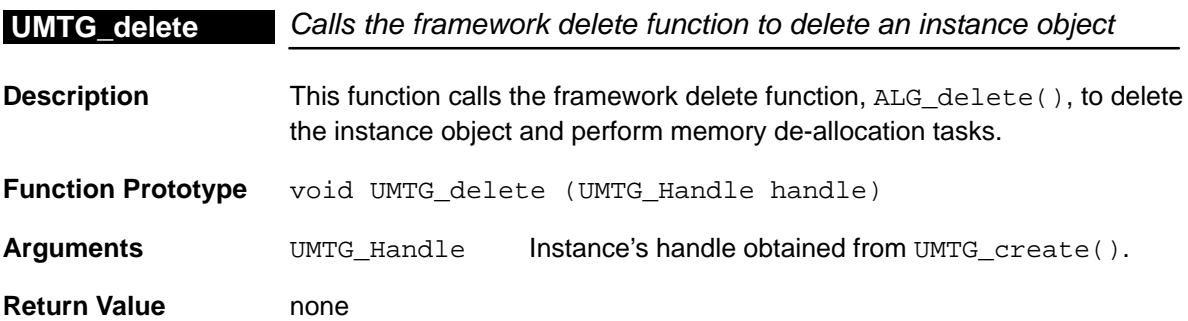

## <span id="page-43-0"></span>**3.3 Vendor-Specific Interface Functions**

In this section, functions in the SPIRIT's algorithm implementation and interface (extended IALG methods) are described.

The whole interface is placed in header files iUMTG.h, UMTG.h, UMTG\_spcorp.h.

UMTG object can be allocated statically. UMTG\_static.h header contains types and function definitions for static UMTG version.

Table 3–3 summarizes function names for XDAIS and static UMTG versions.

Table 3–3. Generator-Specific Interface Functions

| <b>Function</b>      |                       | <b>Description</b>                           | See Page |
|----------------------|-----------------------|----------------------------------------------|----------|
| <b>XDAIS Version</b> | <b>Static Version</b> |                                              |          |
| UMTG setSignal       | UMTG_setSignalStatic  | Performs signal selection for generation 3-5 |          |
| UMTG_qenSignal       | UMTG genSignalStatic  | Generates samples                            | $3-6$    |
| UMTG getStatus       | UMTG qetStatusStatic  | Returns current generator status             | $3 - 7$  |
|                      | UMTG initStatic       | Initializes static UMTG object               | $3 - 7$  |

## **3.3.1 Set Signal for Generation**

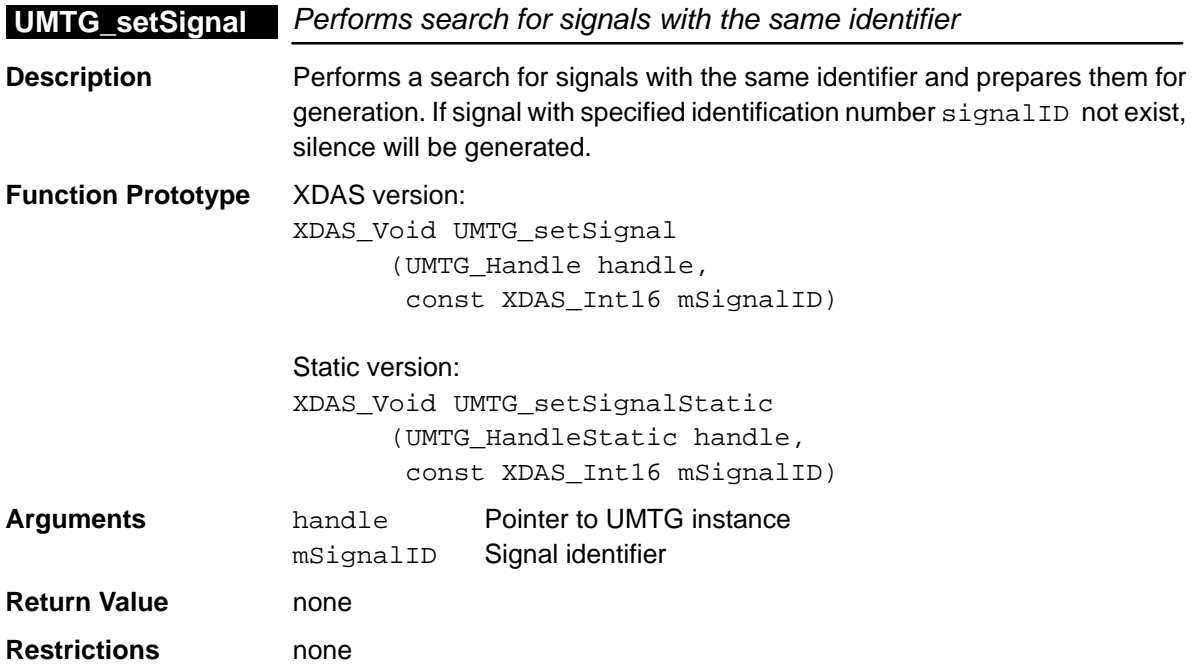

## <span id="page-44-0"></span>**3.3.2 Process Generation**

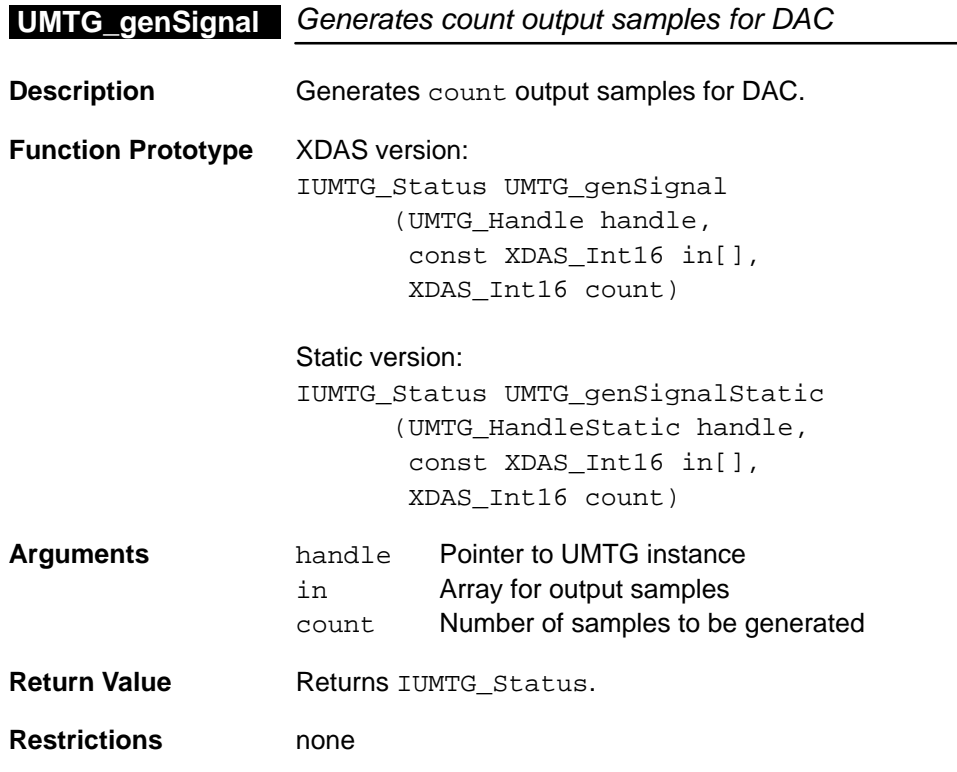

## <span id="page-45-0"></span>**3.3.3 Get Actual Generator Status**

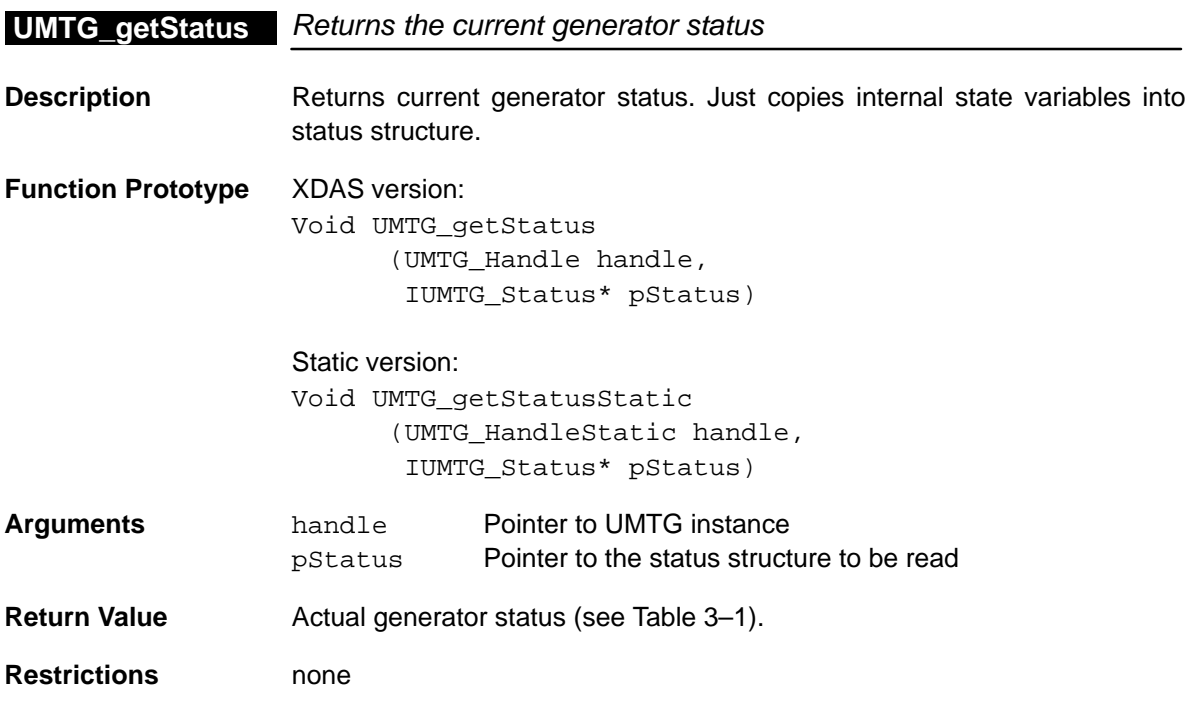

## **3.3.4 Initialize Statically Allocated UMTG**

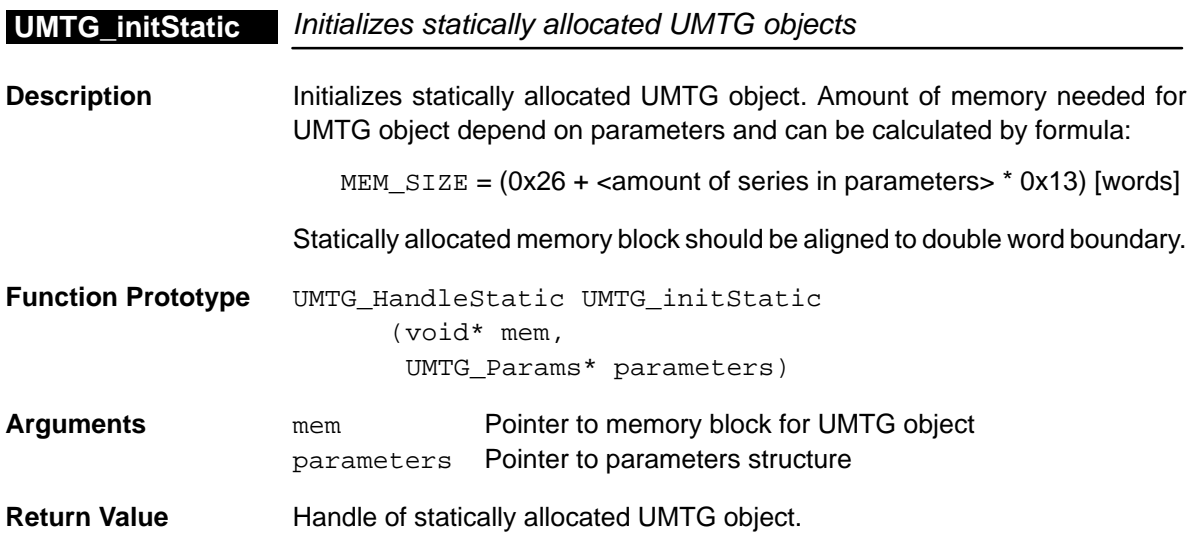

## **Appendix A Appendix A**

# **Test Environment**

<span id="page-46-0"></span>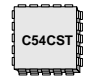

## **Note: Test Environment Location**

This chapter describes test environment for the UMTG object.

For TMS320C54CST device, test environment for standalone UMTG object is located in the Software Development Kit (SDK) in Src\FlexExamples\StandaloneXDAS\UMTG.

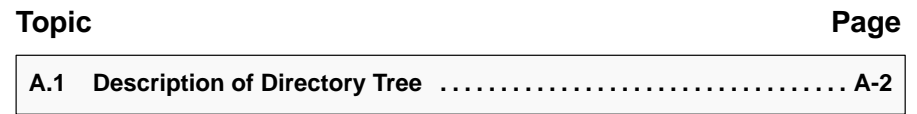

## <span id="page-47-0"></span>**A.1 Description of Directory Tree**

The SDK package includes the test project "test.pjt" and corresponding reference test vectors. The user is free to modify this code as needed, without submissions to SPIRIT Corp.

Table A–1. Test Files for UMTG

| <b>File</b>                 | <b>Description</b>            |
|-----------------------------|-------------------------------|
| main.c                      | Test file                     |
| FileC5x.c                   | File input/output functions   |
| $\therefore$ ROM\CSTRom.s54 | ROM entry address             |
| Test.cmd                    | Linker command file           |
| Vectors\output.pcm          | Reference output test vectors |

## <span id="page-48-0"></span>**A.1.1 Test Project**

To build and run a project, the following steps must be performed:

- **Step 1:** Open the project: Project\Open
- **Step 2:** Build all necessary files: Project\Rebuild All
- **Step 3:** Initialize the DSP: Debug\Reset CPU
- **Step 4:** Load the output-file: File\Load program
- **Step 5:** Run the executable: Debug\Run

Once the program finishes testing, the file Output.pcm will be written in the current directory. Compare this file with the reference vector contained in the directory Vectors.

### **Note: Test Duration**

Since the standard file I/O for EVM is very slow, testing may take several minutes. Test duration does not indicate the real algorithm's throughput.

## **Index**

# **A**

ALG, interface [1-4](#page-15-0) ALG\_activate [1-4](#page-15-0) ALG\_control [1-5](#page-16-0) ALG\_create [1-4](#page-15-0) ALG\_deactivate [1-5](#page-16-0) ALG\_delete [1-4](#page-15-0) ALG\_exit [1-5](#page-16-0) ALG\_init [1-5](#page-16-0) Algorithm Deletion [3-3](#page-41-0) Algorithm Initialization [3-3](#page-41-0) Application Development [1-6](#page-17-0) steps to creating an application [1-8](#page-19-0) Application/Framework [1-4](#page-15-0)

## **C**

CMS Generation Parameters [2-8](#page-27-0) Common UMTG Parameters [2-8](#page-27-0)

## **D**

Directory Tree [A-2](#page-47-0)

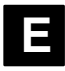

Environment, for testing [A-2](#page-47-0) Examples [2-13](#page-32-0) Modified Answer Tone ANSam [2-17](#page-36-0) Typical CPTD Settings for USA's PSTN [2-13](#page-32-0) Typical DTMF Settings [2-14](#page-33-0) UMTG\_Params Structure [2-18](#page-37-0)

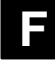

Filter Parameters [2-7](#page-26-0) Flags, time slot [2-10](#page-29-0) Flow Control Options [2-6,](#page-25-0) [2-11](#page-30-0) Framework [1-4](#page-15-0) Frequency Selection [2-5](#page-24-0) Frequency Selection Options [2-5,](#page-24-0) [2-9,](#page-28-0) [2-10](#page-29-0) Bit Field Positions [2-9](#page-28-0) Functions standard [3-3](#page-41-0) vendor-specific [3-5](#page-43-0) static [3-5](#page-43-0) XDAIS [3-5](#page-43-0)

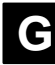

Generated Signal Series [2-7,](#page-26-0) [2-8](#page-27-0) Get Actual Generator Status [3-7](#page-45-0)

## **H**

Header file for abstract interfaces [1-6](#page-17-0) for concrete interfaces [1-5](#page-16-0) Host Controller [2-12](#page-31-0) Host Interface [2-12](#page-31-0)

## **I**

IALG [1-6](#page-17-0) Initialize Statically Allocated UMTG [3-7](#page-45-0) Instance Creation [3-4](#page-42-0) Instance Creation Parameters [3-2](#page-40-0) Instance Deletion [3-4](#page-42-0) Integration overview [2-2](#page-21-0)

steps to integrating into a framework [2-3](#page-22-0) Interface [1-5](#page-16-0) abstract [1-6](#page-17-0) concrete [1-5](#page-16-0) vendor implementation [1-6](#page-17-0)

## **M**

Modified Answer Tone ANSam [2-17](#page-36-0) header file [2-17](#page-36-0) source signal [2-17](#page-36-0) Module Instance Lifetime. See Application Development

## **P**

Parameter, definitions [2-7](#page-26-0) Parameter Definition [2-7](#page-26-0) frequency selection options [2-9](#page-28-0) Time Slot Flags [2-10](#page-29-0) Parameters CMS generation [2-8](#page-27-0) Common UMTG [2-8](#page-27-0) filter [2-7](#page-26-0) recognized signal series [2-7,](#page-26-0) [2-8](#page-27-0) UMTG Time Slots [2-9](#page-28-0) Process Generation [3-6](#page-44-0)

# **S**

Set Signal for Generation [3-5](#page-43-0) Signal Generation Options [2-5,](#page-24-0) [2-10](#page-29-0) Signal recognition [2-5](#page-24-0) flow control options [2-6](#page-25-0) frequency selection [2-5](#page-24-0) general [2-5](#page-24-0) signal generation options [2-5](#page-24-0) Source file for abstract interfaces [1-6](#page-17-0) for concrete interfaces [1-5](#page-16-0) Status Structure [3-2](#page-40-0) Structures, standard [3-2](#page-40-0)

## **T**

**Test** files [A-2](#page-47-0)

project [A-3](#page-48-0) Test Environment [A-2](#page-47-0) Time Slot Flags [2-10](#page-29-0) Flow Control Options [2-11](#page-30-0) Signal Generation Options [2-10](#page-29-0) Typical CPTD Settings for USA's PSTN [2-13](#page-32-0) header file [2-13](#page-32-0) source file [2-13](#page-32-0) Typical DTMF Settings [2-14](#page-33-0) header file [2-14](#page-33-0) source file [2-14](#page-33-0)

# **U**

UMTG Generator Real-Time Status Parameters [3-2](#page-40-0) UMTG Time Slots [2-9](#page-28-0) UMTG\_apply [3-3](#page-41-0) UMTG\_control [3-3](#page-41-0) UMTG\_create [3-4](#page-42-0) UMTG\_delete [3-4](#page-42-0) UMTG\_exit [3-3](#page-41-0) UMTG\_genSignal [3-6](#page-44-0) UMTG\_genSignalStatic [3-6](#page-44-0) UMTG\_getStatus [3-7](#page-45-0) UMTG\_getStatusStatic [3-7](#page-45-0) UMTG\_init [3-3](#page-41-0) UMTG\_initStatic [3-7](#page-45-0) UMTG\_Params Structure [2-18](#page-37-0) header file [2-18](#page-37-0) source signal [2-18](#page-37-0) UMTG\_setSignal [3-5](#page-43-0) UMTG\_setSignalStatic [3-5](#page-43-0) Universal Multifrequency Tone Generator Examples [2-13](#page-32-0) Parameter Definition [2-7](#page-26-0) signal recognition [2-5](#page-24-0)

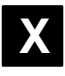

XDAIS Application Development [1-6](#page-17-0) Application/Framework [1-4](#page-15-0) basics [1-4](#page-15-0) Interface [1-5](#page-16-0) related documentaion [1-3](#page-14-0) System Layers, illustration of [1-4](#page-15-0)